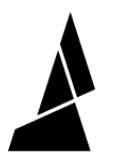

# **Replacing the Fans**

Written By: Mosaic Support

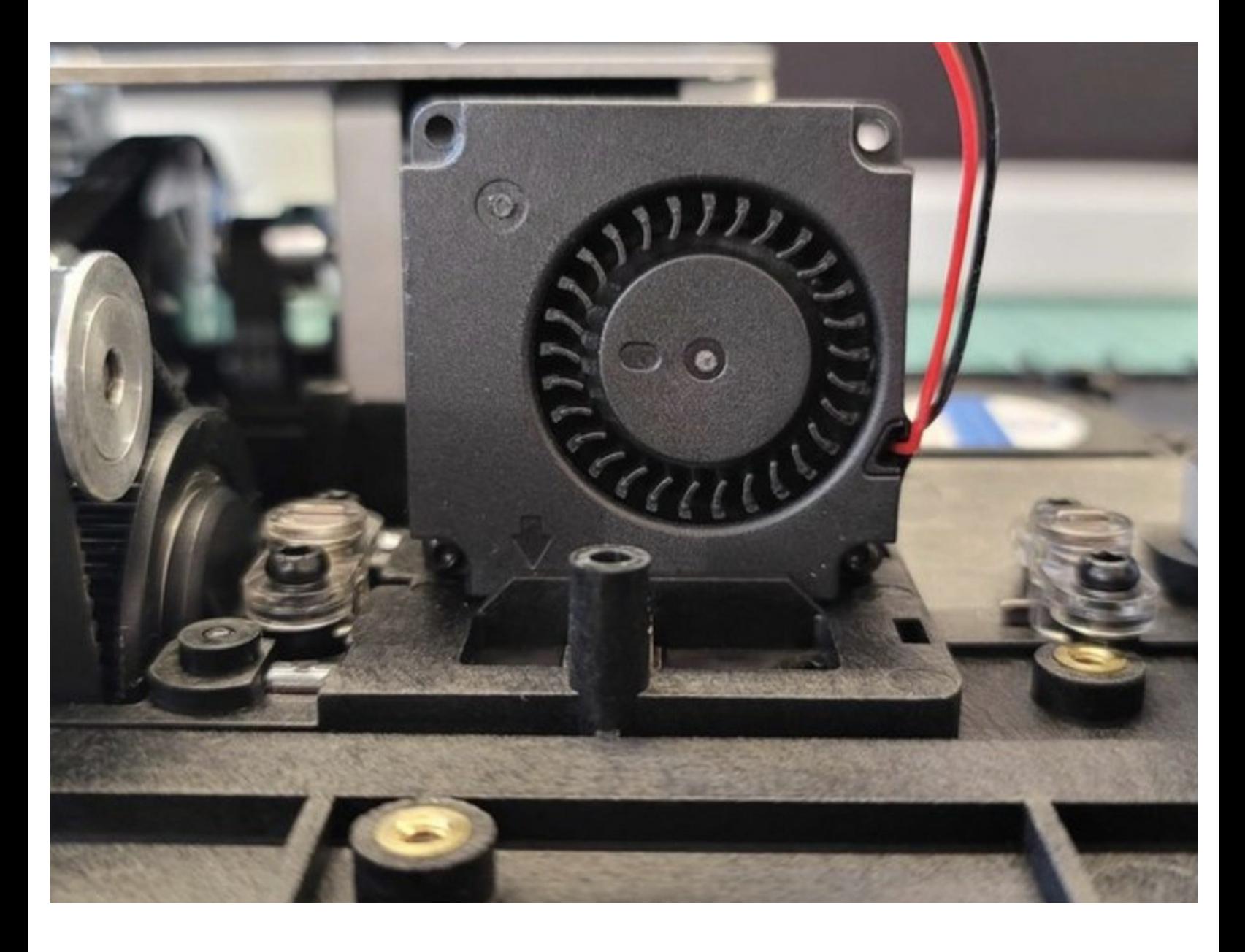

## **INTRODUCTION**

In this guide you will learn how to:

Replace the substructure, splice core, and screen fan on Palette 3.

#### **Step 1 — Replacing the Unit and Substructure fan**

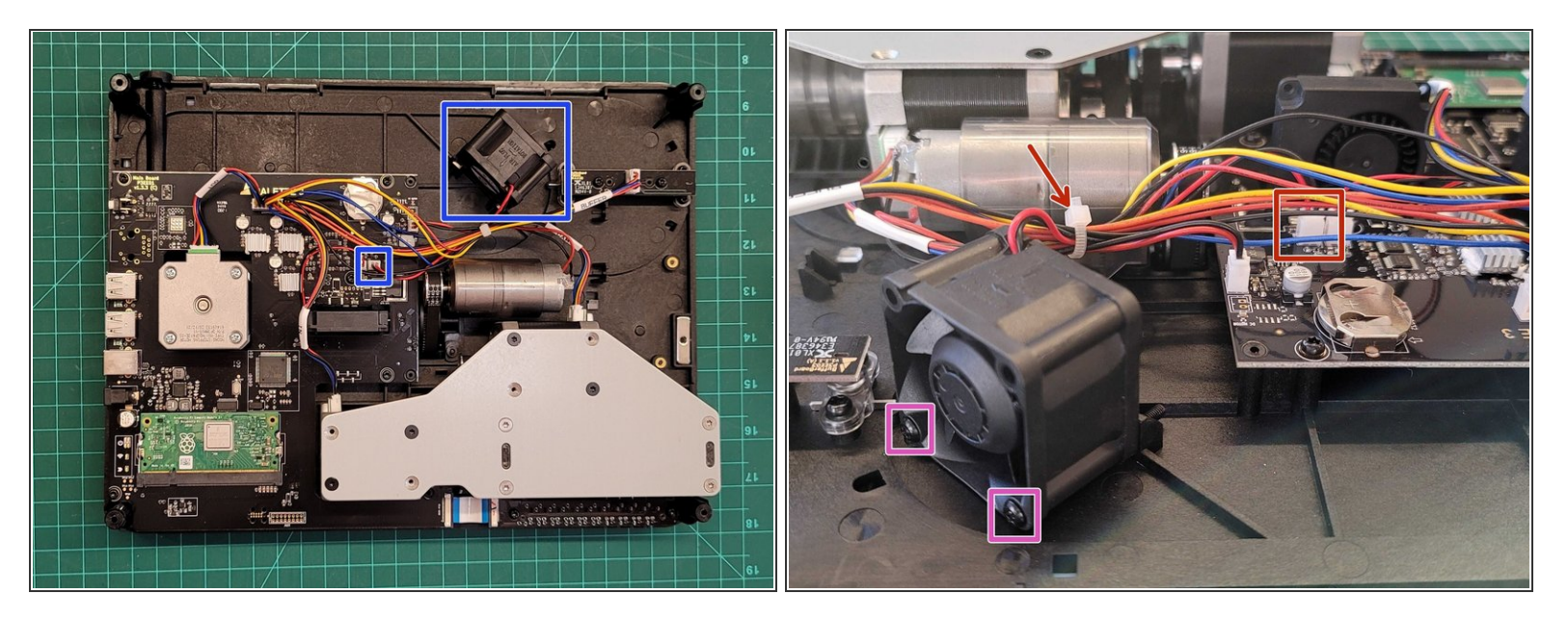

- Remove the bottom casing [following](http://mm3d.co/p3bottom-casing) these steps.
- Remove the two bottom screws using the hex screwdriver provided.
- Cut zip-tie to release wire connections. Unplug the fan connection from F2 on the main board.

### **Step 2 — Replacing the Screen Fan**

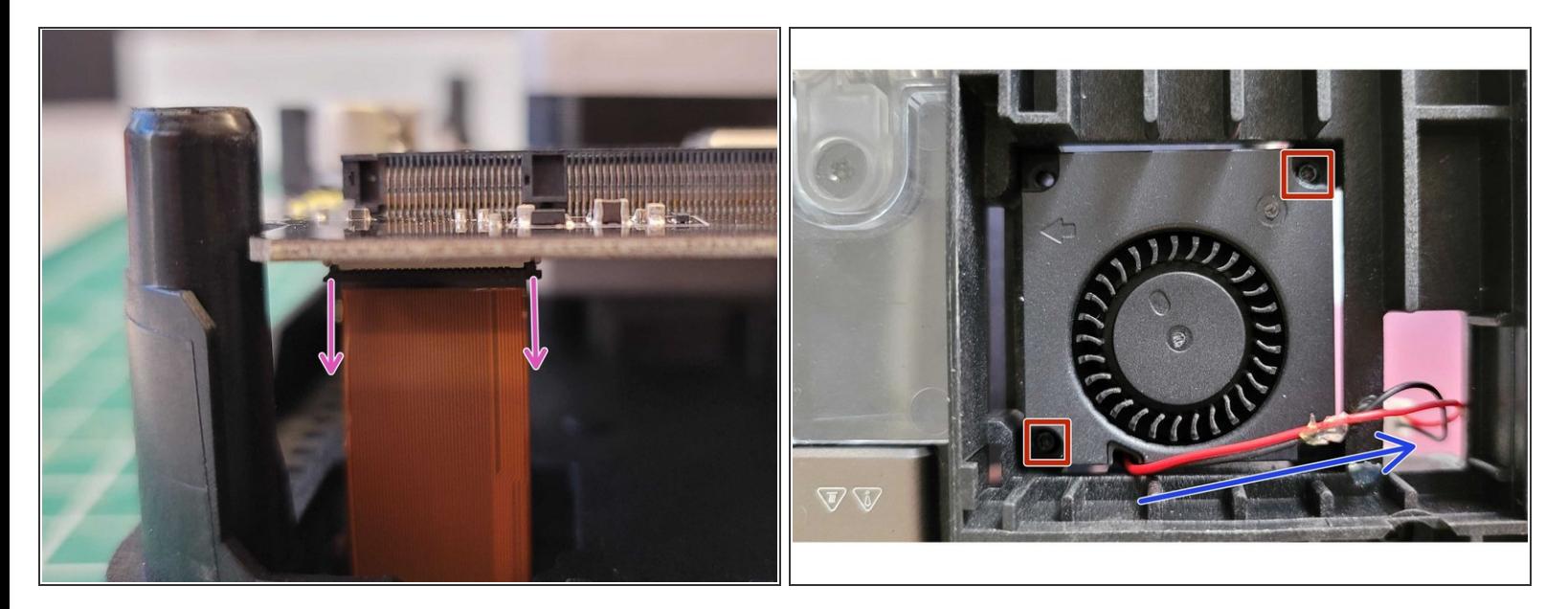

- Access the **[back](http://mm3d.co/p3bottom-casing) of the unit** by following these steps. Release the screen cable from the main board. The screws holding down the main board can be undone in order to access this screen cable better.  $\bullet$
- Flip the unit back to the front. Remove the screen cover, and remove the screen gently by lifting it away from the substructure.  $\bullet$
- Remove the 2x screws from the fan using a T6 screwdriver.
- Ensure cable goes into hole in substructure next to fan's spot

#### **Step 3 — Replacing the Splice Core Fan**

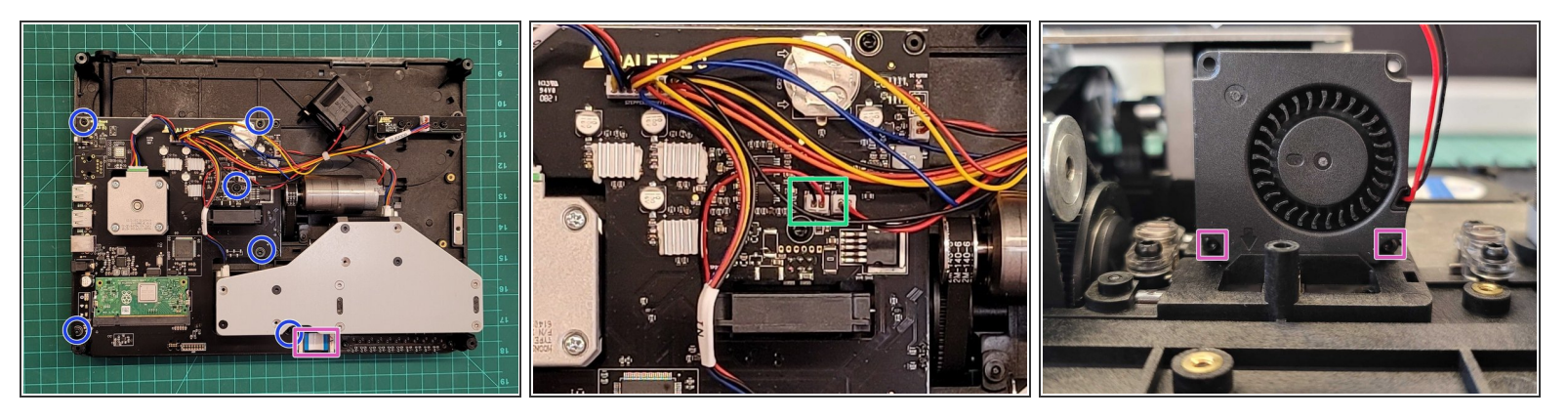

- Remove the main board [following](http://mm3d.co/p3-mainboard) the steps here.
- Unplug splice core fan from main board
- Use T6 screwdriver to remove bottom 2 screws

If you have any additional questions, please send us a message at [support@mosaicmfg.com](mailto:support@mosaicmfg.com).